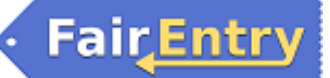

# **Hardin County FFA Family Fair Entry**

## **4-H & Clover Kids Members – view 4-H Entries Help Sheet**

### **Important Reminders:**

#### • **ENTRY DEADLINES:**

**\*ANIMALS:** 4-H and FFA animal entries due by 4:30 p.m. on June 15th. **\*STACTIC**: Static Entries are due online by 4:30 PM on June 28. Entry Fee will be collected at conference judging check-in when exhibitors receive their entry tags. **\*LATE ENTRIES WILL NOT BE ACCEPTED**

- Clover Kids are not required to enter exhibits online see Fair Book for details.
- Recommended browsers: Google Chrome or Mozilla Firefox. Older versions of Internet Explorer may cause unexpected results.
- Register all entries for each exhibitor in the family before proceeding to the Payment section.
- Be sure to click the "Submit" button when you have completed your entries. Entries are not final until they have been submitted.
- Check your email inbox for a confirmation email with a list of your entries and any related fees.
- You will receive a second email when your entries have been approved by your fair.

## **PART 1: Getting Started**

#### 1. Go t[o https://hardin.fairentry.com](https://hardin.fairentry.com/)

3. 2. (First time) Click "Not in 4-H and need to create a FairEntry Account". *(After that, if you are logging back in, enter the email & password that you created and click the Sign in link.)* Even if you are in 4-H as well, it is best that you create a new account for your FFA Entries, especially if you show animals.

5. 3. Enter your email address twice and click Create Account. *IMPORTANT: This must be a valid email address, so that you can receive the necessary confirmation messages.*

7. 4. On the Account Creation page, enter information into the fields (all are required). Account Name, Phone, Password (enter twice to confirm).

2. 5. Click Create Account.

#### 8. 5. Click "Begin Registration"

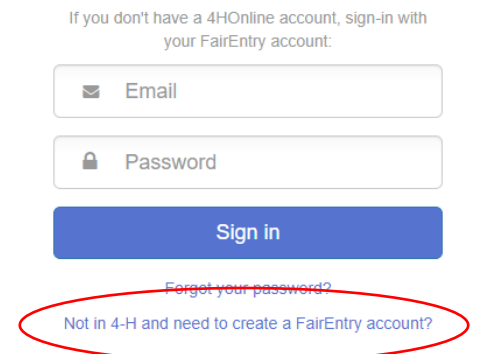

# Welcome!

We noticed you haven't yet registered for the fair.

Begin Registration O

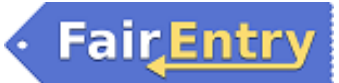

# **FFA Entries**

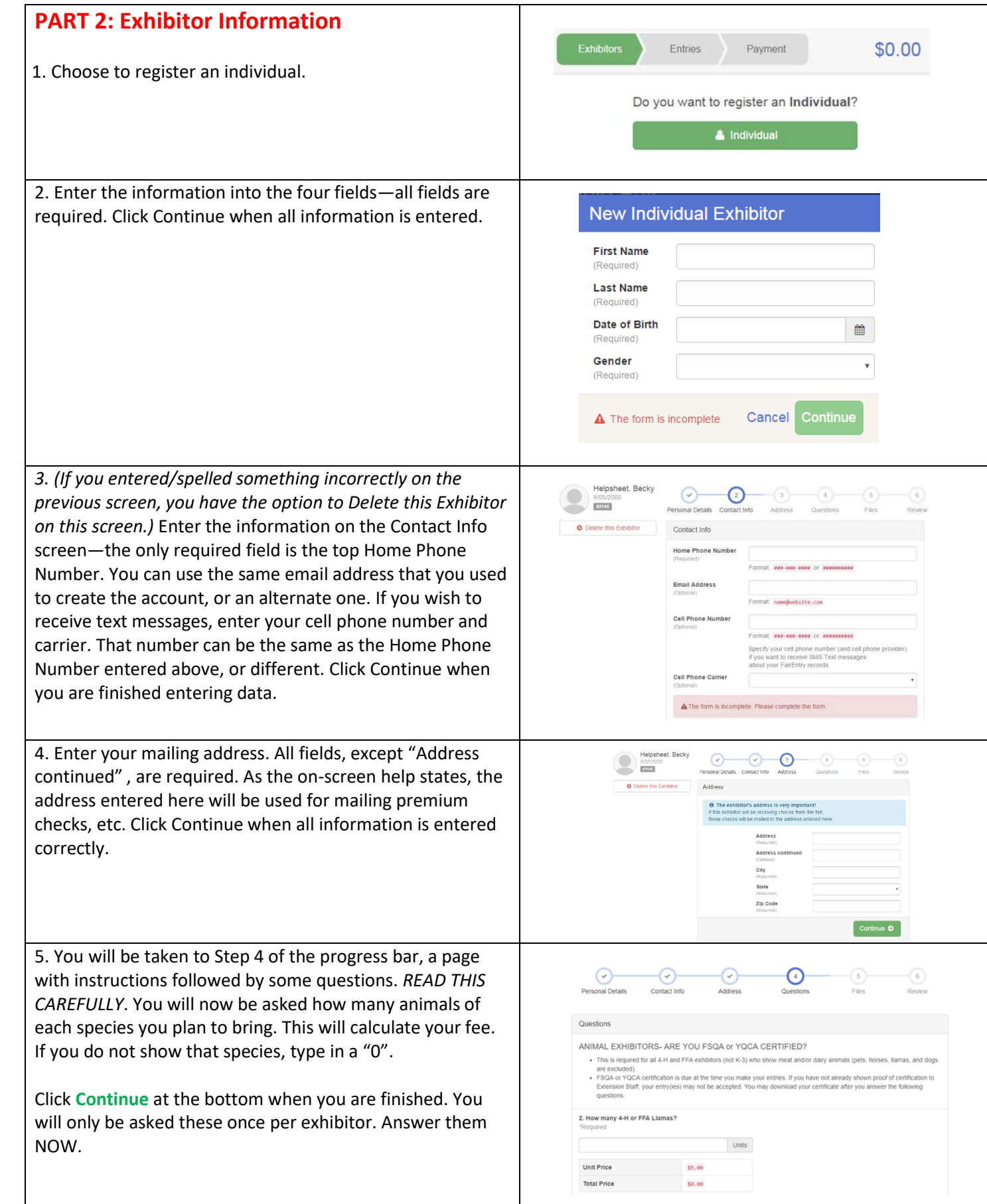

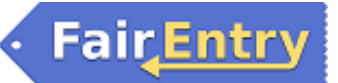

## **FFA Entries**

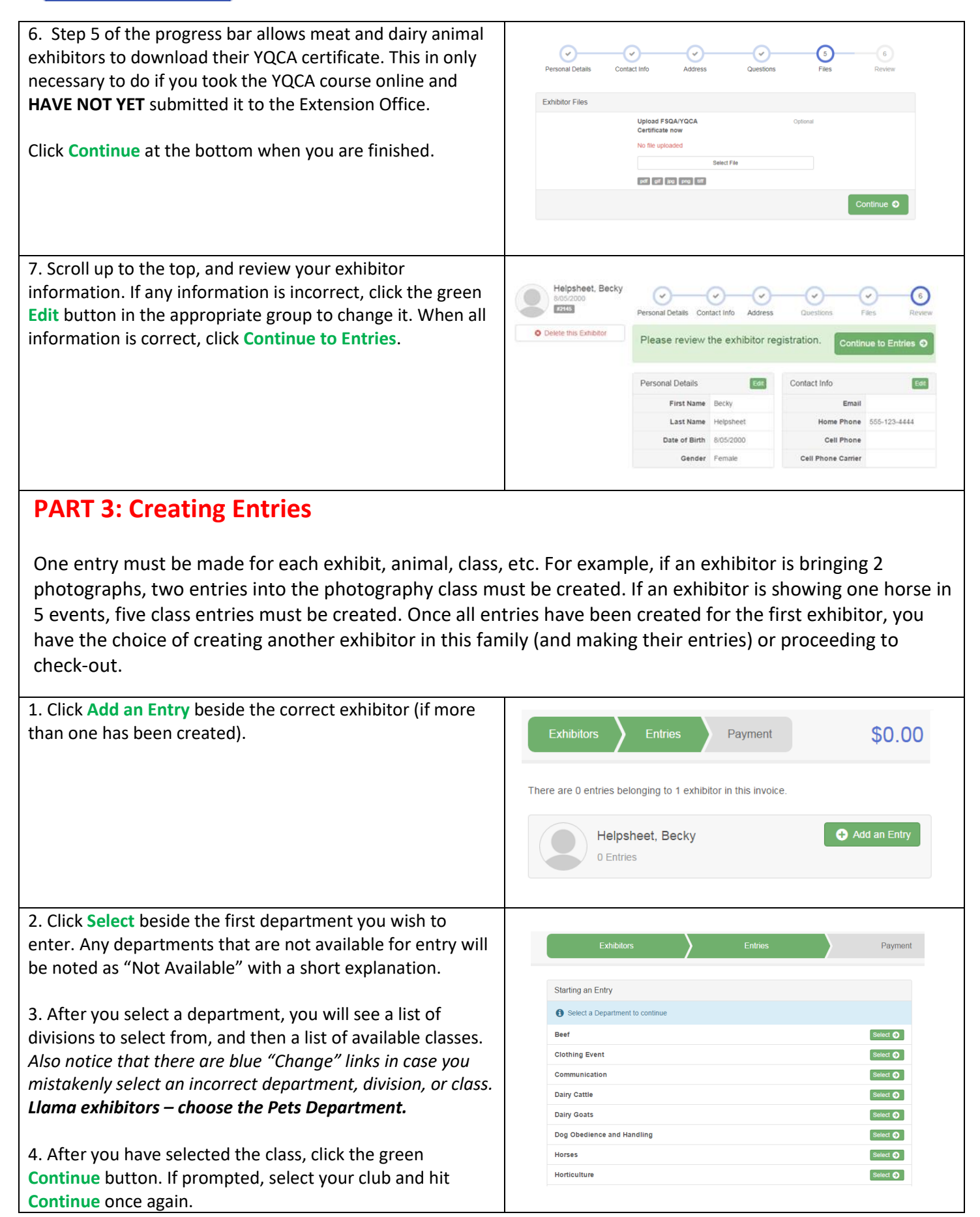

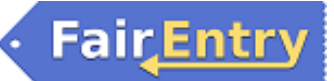

## **FFA Entries**

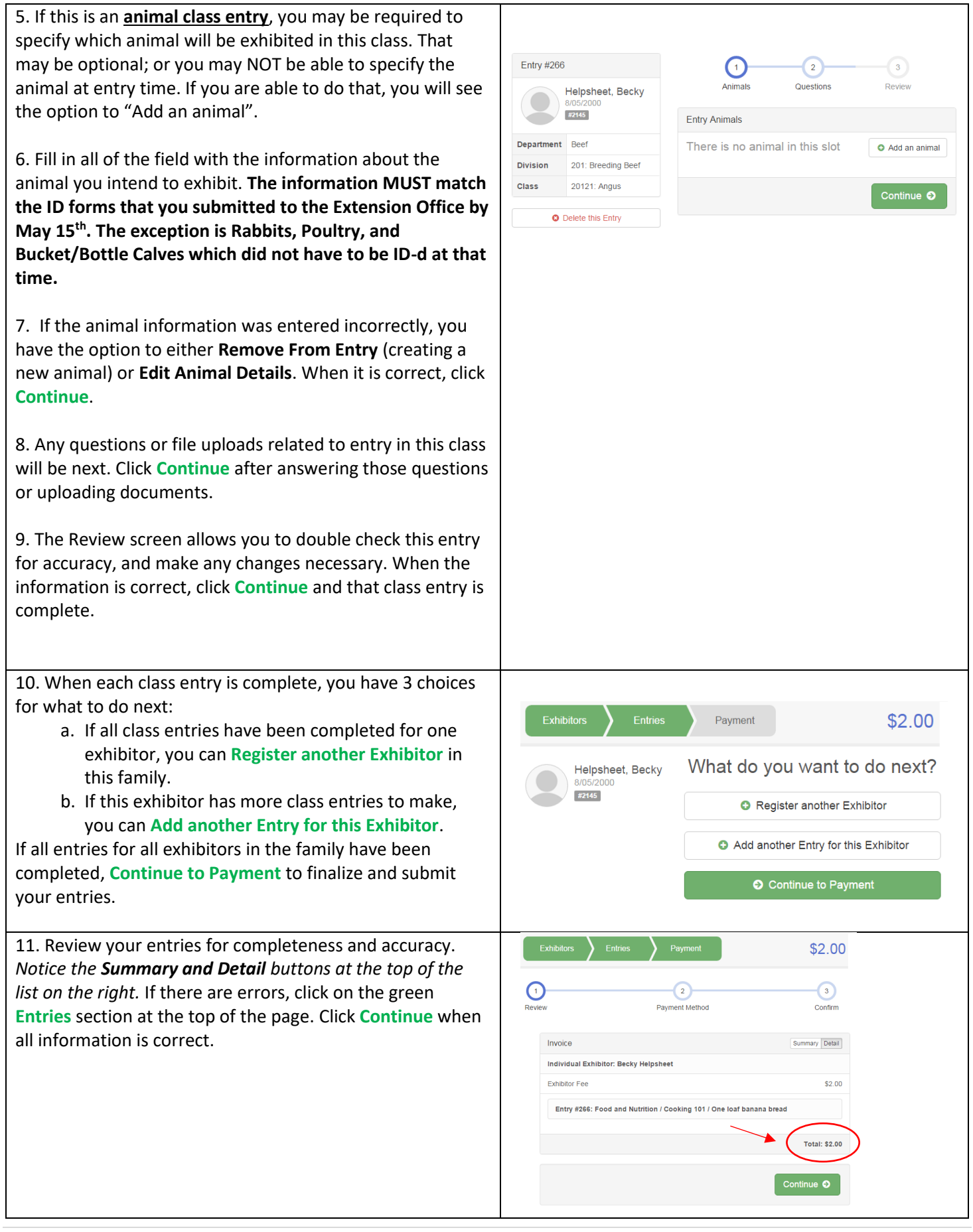

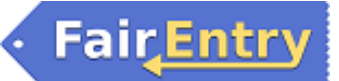

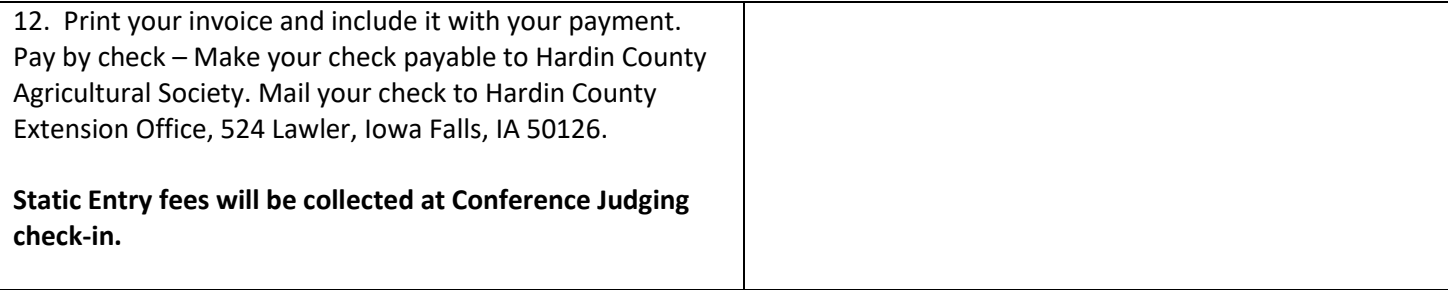

You will receive an email from Fair Entry after your entry has been submitted. **If you do not receive this email (check your junk mail), you have NOT submitted your entry correctly.** 

You will also receive an email from Fair Entry letting you know if your entry was approved or rejected by the Extension Staff. You are now able to make additional entries. If part of a previous entry was rejected, a reason will be listed and you will be able to log in and fix the problem before submitting that entry again.

Please contact the Hardin County Extension Office if you have any problems with this process at 641-648-4850 or hardman@iastate.edu.